# Wanda®

## **Installation Guide**

Ascension Technology Corporation

#### Thank you for purchasing the Wanda!

Wanda is a palm-sized, thumb activated navigation and interaction tool with a joystick and 3 programmable buttons. Ideal for CAVE-like environments, this ergonomic designed, hand-held device can be used for the manipulation of 3D objects in a virtual environment.

The joystick-like control point allows the user movement on the "X" and "Y" axis. The three programmable, colored 'momentary' switches offer excellent tactile feedback for selection reassurance. With an embedded 6 DOF Ascension sensor, Wanda identifies user location within the virtual environment. Wanda works with Flock of Birds, MotionStar and SpacePad trackers.

Wanda is compatible with Cavelib<sup>™</sup>/Trackd<sup>™</sup> applications and protocols can be written to meet your requirements.

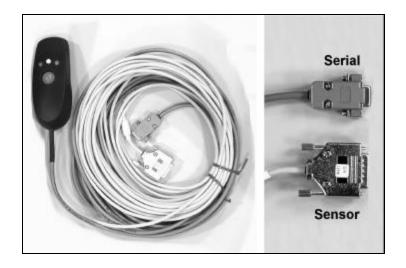

#### Installing the Wanda Navigational device.

The Wanda navigational device requires two connections: a DB9 serial connection and an Ascension sensor connection. The connector type for the sensor may vary based on the tracker type but can be identified by the serial number sticker. Connect the DB9 serial connector to a serial port on your host computer. Connect the sensor connector to your Ascension electronic unit.

#### There are the two ways in which you can set up Wanda:

#### I. In Trackd:

See sample wanda.conf file included in your Trackd installation for a complete listing of DeviceOptions. A sample trackd.conf file supporting two Flock sensors and a Wanda device is listed below:

# This is an example config file that might be used # for a trackd setup that needs to support a flock of # birds and a WANDA

# Define Flock of Birds
DefineDevice FOB fobirds 2
DeviceOption FOB port /dev/ttyd3
DeviceOption FOB erc 1
DeviceOption FOB baud 38400

# Define Wanda
DefineDevice Work wanda
DeviceOption Work port /dev/ttyd2

# Define an output connector
DefineConnector Shm1 shm out 2
ConnectorOption Shm1 data tracker
ConnectorOption Shm1 key 4126

# Define an output connector DefineConnector Shm2 shm out 1 ConnectorOption Shm2 data controller ConnectorOption Shm2 key 4127

For more information about setting up the Wanda in Trackd, see the Trackd User's manual at: http://www.vrco.com/TRACKD\_USER/index.html or contact VRCO directly at http://www.vrco.com/support/submit.html

#### II. In your own application:

The Wanda navigational device uses a Semtech HulaPoint RS232 encoder and uses the Logitech three-button mouse protocol. The joystick and button functions are independent of the tracking capability and will work with any Logitech three button mouse driver. The joystick and button functions are also Windows Plug and Play compatible. For more detailed information please refer to the spec

sheet available at this address: http://www.semtech.com/pdf/doc7-dmp-ds.pdf See page 6 in this document for the serial data report format table.

#### Special Note for Windows Trackd users:

Since the Wanda Navigational device is recognized as a three-button mouse, Windows will open and lock the Wanda's serial port, making the device unavailable in Trackd. You must disconnect the Wanda serial cable during startup to avoid this behavior.

Please call us if you have additional questions.

### Ascension Technology Corporation

PO Box 527 Burlington, VT 05402 USA Tech Support: (802) 893-6657 In USA: (800) 321-6596 Fax: (802) 893-6659 techsupport@ascension-tech.com